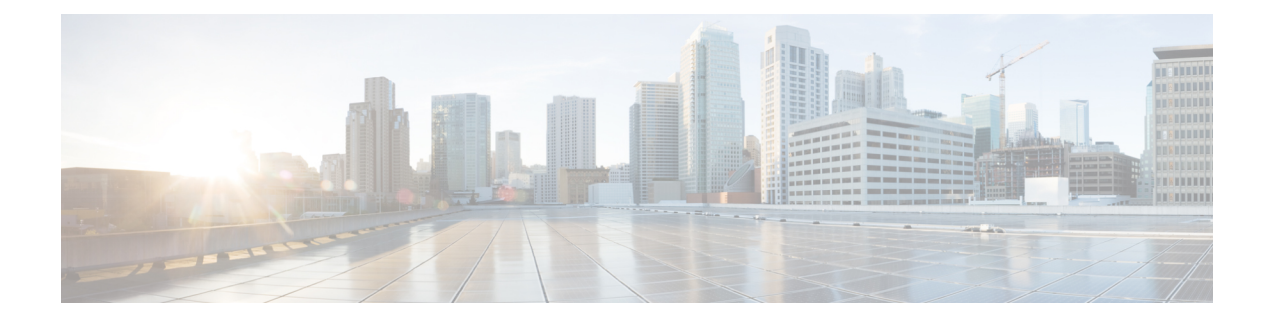

# **Configure Annunciator**

- [Annunciator](#page-0-0) Overview , on page 1
- Annunciator [Configuration](#page-2-0) Task Flow, on page 3

## <span id="page-0-0"></span>**Annunciator Overview**

An annunciator is an SCCP software devices that runs on Cisco Unified Communications Manager and which allows you to send prerecorded messages and tones to Cisco IP Phones and gateways. The annunciator is activated on a cluster node by turning on the Cisco IP Voice Media Streaming service on that node. Features such as MLPP, SIP trunks, IOS gateways, and software conference bridges rely on the annunciator to send the predefined message to the phone or gateway via a one-way media stream. In addition:

- Both IPv4 and IPV6 are supported. The annunciator is configured automatically in dual mode when the system's platform is configured for IPv6 and the IPv6 enterprise parameter is enabled.
- SRTP is supported

#### **Annunciator Scalability**

By default, an annunciator supports 48 simultaneous media streams. You can add capacity by activating the annunciator on additional nodes or by changing the default number of annunciator media streams via the **Call Count** service parameter. However, it's not recommended to increase this value on a node unless the **Cisco CallManager** service is deactivated on that node.

If the annunciator runs on a dedicated subscriber node where the **Cisco CallManager** service does not run, the annunciator can support up to 255 simultaneous announcement streams. If the dedicated subscriber node meets the OVA virtual machine configuration for 10,000 users, the annunciator can support up to 400 simultaneous announcement streams.

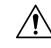

We recommend that you do not activate the annunciator on Unified Communications Manager nodes that have a high call-processing load. **Caution**

#### **Annunciator with Conference Bridge**

The Annunciator is available to a conference bridge under the following conditions:

- If the media resource group list that contains the annunciator is assigned to the device pool where the conference bridge exists.
- If the annunciator is configured as the default media resource.

The annunciator is not available to a conference bridge if the media resource group list is assigned directly to the device that controls the conference.

Each conference supports only one announcement. If the system requests another announcement while the current announcement is playing, the new announcement preempts the one that is playing.

### **Default Annunciator Announcements and Tones**

Cisco Unified Communications Manager automatically provides a set of prerecorded annunciator announcements when you activate the Cisco IP Media Streaming Application service. An announcement or a tone is played for the following conditions:

- Announcement Played for devices that are configured for Cisco Multilevel Precedence and Preemption.
- Barge tone Heard before a participant joins an ad hoc conference.
- Ring back tone When you transfer a call over the PSTN through an IOS gateway, the annunciator plays the tone because the gateway cannot play the tone when the call is active.
- Ring back tone When you transfer calls over an H.323 intercluster trunk, a tone is played.
- Ring back tone When you transfer calls to the SIP client from a phone that is running SCCP, a tone is played.

You cannot change the default prerecorded annunciator announcements or add additional announcements. Localization of the announcement issupported if the Cisco Unified Communications Manager Locale Installer is installed and the locale settings are configured for the Cisco Unified IP Phone or device pool. For information about the Locale Installer and the files to install for user and (combined) network locales, see *Installing Cisco Unified Communications Manager*. To download the locale installer, see the support pages at [www.cisco.com](http://www.cisco.com).

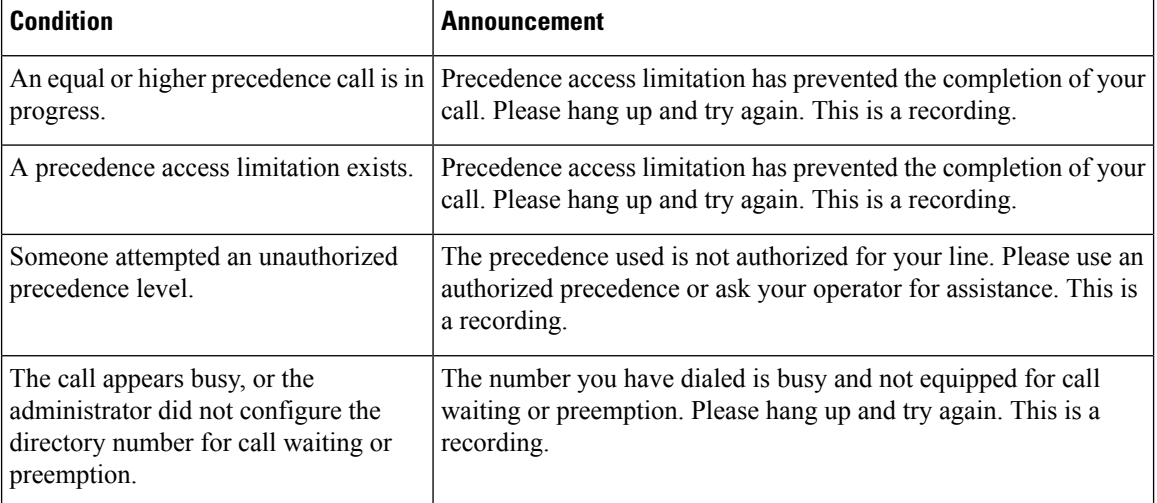

#### **Table 1: Prerecorded Annunciator Announcements**

Ш

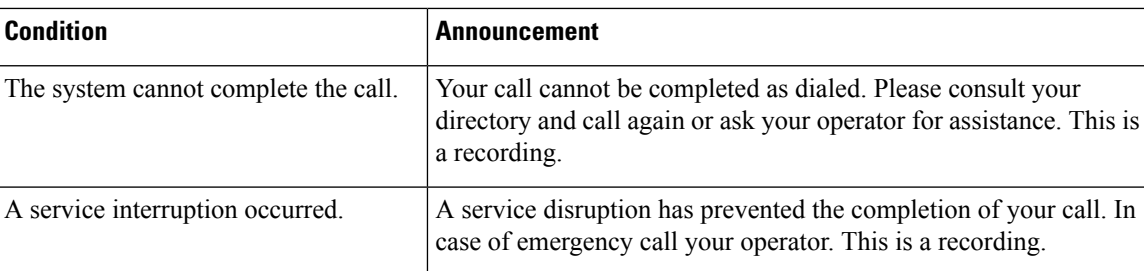

The following table lists the tones that the annunciator supports.

#### **Table 2: Tone Description**

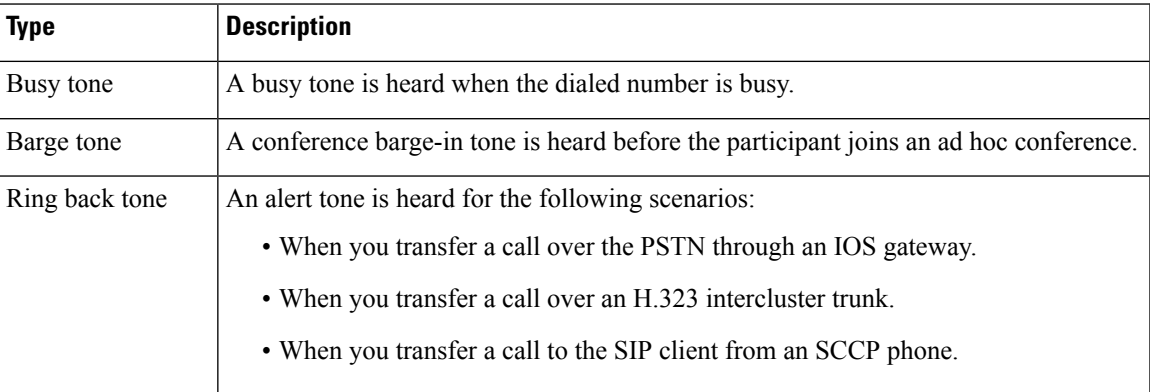

## **Annunciator Use With Conference Bridges**

The Annunciator is available to a conference bridge under the following conditions:

- If the media resource group list that contains the annunciator is assigned to the device pool where the conference bridge exists.
- If the annunciator is configured as the default media resource.

The annunciator is not available to a conference bridge if the media resource group list is assigned directly to the device that controls the conference.

Each conference supports only one announcement. If the system requests another announcement while the current announcement is playing, the new announcement preempts the one that is playing.

## <span id="page-2-0"></span>**Annunciator Configuration Task Flow**

#### **Procedure**

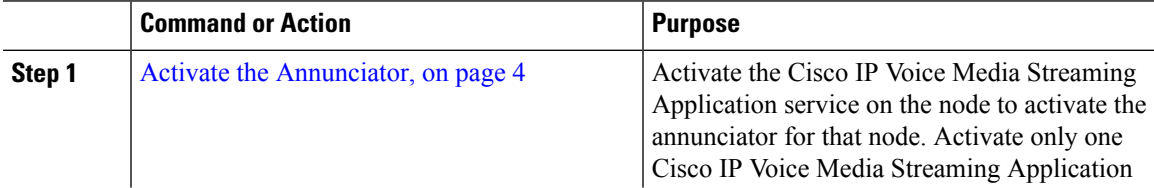

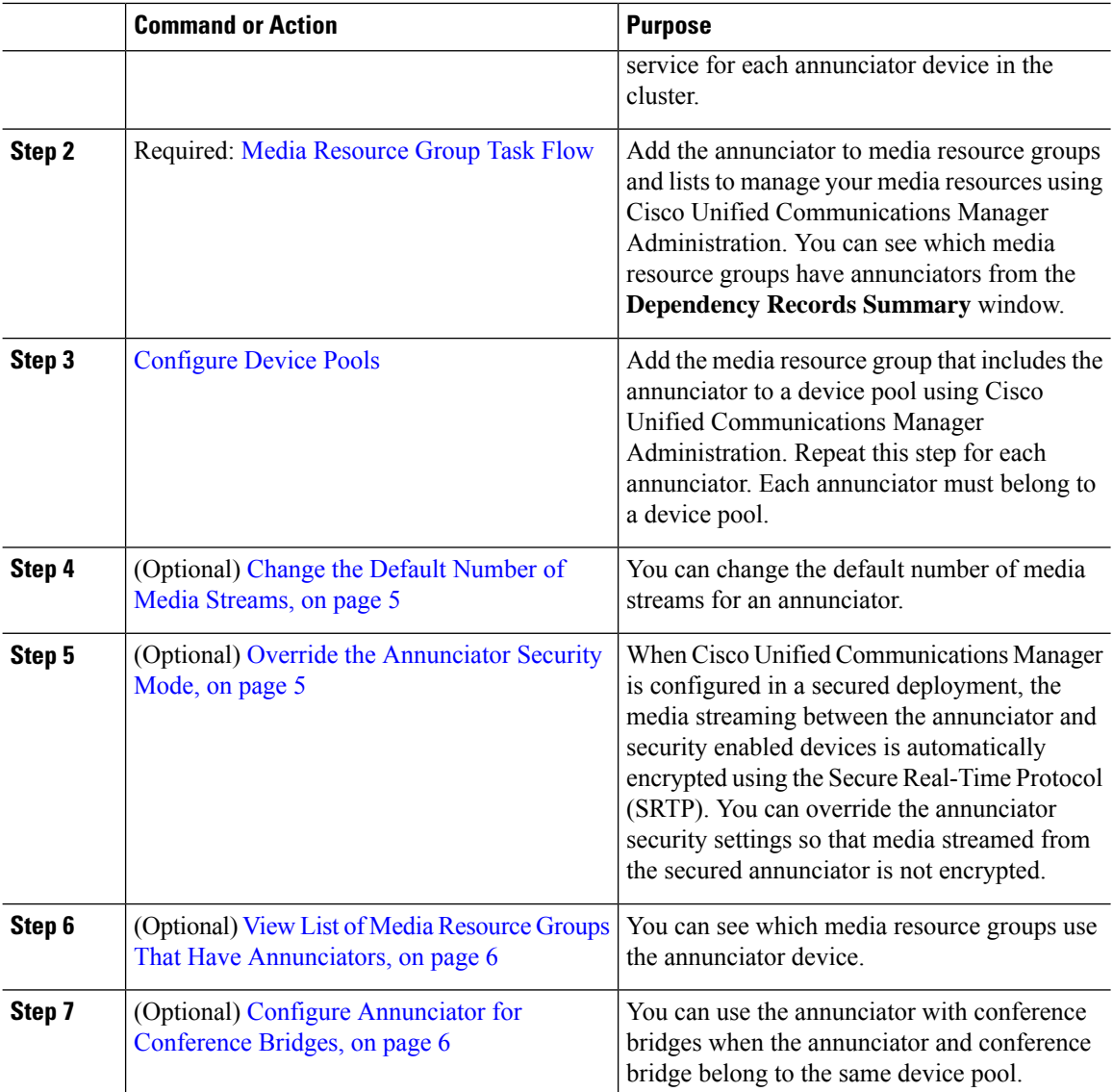

## <span id="page-3-0"></span>**Activate the Annunciator**

Activate only one Cisco IP Voice Media Streaming Application service for each annunciator device in the cluster.

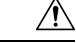

**Caution**

We recommend that you do not activate the annunciator on Cisco Unified Communications Manager nodes that have a high call-processing load.

#### **Procedure**

**Step 1** From the Serviceability GUI, choose **Tools** > **Activation**. The **Service Activation** window appears.

**Step 2** Select the node in the **Server** field and click **Go**.

**Step 3** Check **Cisco IP Voice Media Streaming Application**, and then click **Save**.

#### **What to do next**

If you haven't yet set up your media resource group and assigned it to a device pool, Media [Resources](cucm_b_system-configuration-guide-1251_chapter59.pdf#nameddest=unique_624) [Configuration](cucm_b_system-configuration-guide-1251_chapter59.pdf#nameddest=unique_624) Task Flow.

Otherwise, Change the Default Number of Media [Streams,](#page-4-0) on page 5.

## <span id="page-4-0"></span>**Change the Default Number of Media Streams**

An annunciator supports 48 simultaneous media streams by default. You can change the default number of media streams using the annunciator service parameter; however, we recommend that you do not exceed 48 annunciator streams on a node.

#### **Before you begin**

Activate the [Annunciator,](#page-3-0) on page 4

#### **Procedure**

- **Step 1** From Cisco Unified Communications Manager Administration, choose **System** > **Service Parameters**.
- **Step 2** In the **Service Parameters Configuration** window, select the server and then select the service called Cisco IP Voice Media Streaming App.
- **Step 3** In the **Service Parameter Configuration** window, enter the number of simultaneous media streams in the **Call Count** field of the **Annunciator (ANN) Parameters** section, and then click **Save**.

When you update the annunciator, the changes automatically occur when the annunciator is idle and no active announcements are playing.

#### **What to do next**

Override the [Annunciator](#page-4-1) Security Mode, on page 5

### <span id="page-4-1"></span>**Override the Annunciator Security Mode**

When the enterprise parameter called Cluster Security Mode is set to 1 (mixed mode), annunciator devices are automatically enable for security. The annunciator registers as a secured SRTP device on Cisco Unified Communications Manager nodes that have Secure Real-Time Protocol (SRTP) enabled. A locked icon appears on SRTP capable devices. Announcements from a secured annunciator are encrypted if the receiving device is also SRTP capable; otherwise, unsecured announcements and tones are sent.

You can override the annunciator security mode using the service parameter called Make Annunciator Non-secure when Cluster Security is Mixed. When the annunciator security mode is overridden, an unencrypted announcement is played even if the receiving device is SRTP capable.

#### **Before you begin**

Change the Default Number of Media [Streams,](#page-4-0) on page 5

#### **Procedure**

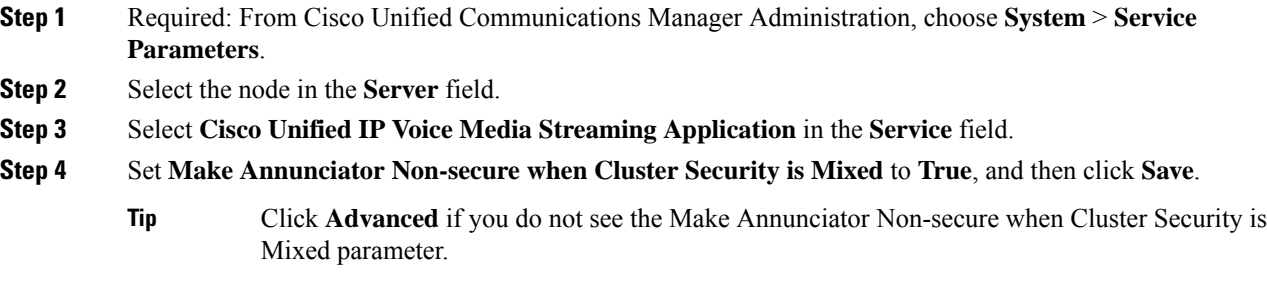

#### **What to do next**

View List of Media Resource Groups That Have [Annunciators,](#page-5-0) on page 6

## <span id="page-5-0"></span>**View List of Media Resource Groups That Have Annunciators**

View the **Dependency Records Summary** window to see which media resource groups use the annunciator device.

#### **Before you begin**

Override the [Annunciator](#page-4-1) Security Mode, on page 5

#### **Procedure**

- **Step 1** From Cisco Unified CM Administration, choose **Media Resources** > **Annunciator**.
- **Step 2** Select the annunciator that is set up for your system.
- **Step 3** From the **Related Links** drop-down list box, choose **Dependency Records** and click **Go**. The **Dependency Records Summary** window displays the media resource groups that use the annunciator device.

#### **What to do next**

Configure [Annunciator](#page-5-1) for Conference Bridges, on page 6

### <span id="page-5-1"></span>**Configure Annunciator for Conference Bridges**

You can use the annunciator with conference bridges.

#### **Before you begin**

View List of Media Resource Groups That Have [Annunciators,](#page-5-0) on page 6

#### **Procedure**

**Step 1** Add the annunciator to a media resource group list.

**Step 2** Assign the media resource group list that contains the annunciator to the device pool of the conference bridge to make the annunciator available to all devices in the cluster.

 $\mathbf I$